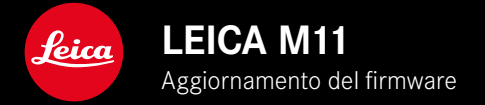

# **FIRMWARE**

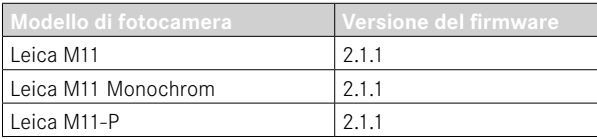

## **ERRORI CORRETTI**

- La fotocamera non si è avviata dopo aver interrotto la sequenza di lancio spegnendola.
- Eliminata la generazione occasionale di dati immagine inesatti.
- Eliminati diversi errori e cause di freeze.
- Stabilità del firmware migliorata.

### **Informazioni importanti sull'impiego della scheda di memoria**

• In rari casi, è possibile che si verifichino problemi tecnici durante l'utilizzo di schede SD UHS-I. Per questa tipologia di scheda è già in previsione un'ottimizzazione all'aggiornamento del firmware successivo. Per evitare questo errore e assicurare la migliore performance possibile della vostra fotocamera, Leica consiglia di utilizzare generalmente le schede di memoria UHS-II.

## **Informazioni importanti circa l'aggiornamento**

• in rari casi, dopo l'aggiornamento del firmware la sequenza di lancio automatico potrebbe subire un ritardo. Aggiornamento riuscito! Puoi riavviare la fotocamera senza problemi rimuovendo e reinserendo la batteria.

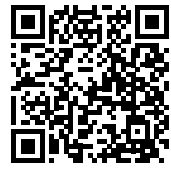

Per istruzioni dettagliate, è possibile scaricare il manuale alla pagina: http://it.leica-camera.com/Service-Support/Support/Downloads

Per ricevere gratuitamente una copia cartacea delle istruzioni dettagliate, si prega di registrarsi all'indirizzo: www.order-instructions.leica-camera.com

# **AGGIORNAMENTI DEL FIRMWARE**

Leica lavora costantemente allo sviluppo e al miglioramento dei propri prodotti. Numerose funzioni della fotocamera sono controllate unicamente dal software, quindi, le eventuali migliorie e i potenziamenti della gamma di funzioni possono essere installati sulla fotocamera anche in un secondo momento. Per l'aggiornamento, Leica vi mette a disposizione, ad intervalli di tempo irregolari, i necessari aggiornamenti del firmware, che potrete scaricare dalla nostra home page.

Qualora abbiate registrato la vostra fotocamera, Leica vi fornirà tutte le indicazioni riguardanti i nuovi aggiornamenti. Gli utenti di Leica FOTOS saranno informati automaticamente circa eventuali aggiornamenti del firmware per la loro fotocamera Leica.

Gli aggiornamenti del firmware possono essere installati in due modi diversi:

- comodamente tramite la app Leica FOTOS
- direttamente nel menu della fotocamera

**Per sapere quale versione di firmware è installata sulla fotocamera**

- ▸ Nel menu principale, selezionare  Informazioni fotocamera
	- Accanto alla voce di menu  Versione firmware fotocamera  viene visualizzata la versione firmware attuale.

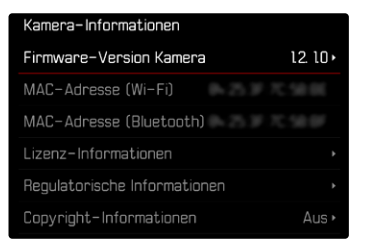

Per ulteriori informazioni circa la registrazione, gli aggiornamenti del firmware e il download degli aggiornamenti per la vostra fotocamera nonché modifiche e integrazioni alle presenti istruzioni per l'uso, potete visitare l'Area Clienti al sito web: club.leica-camera.com

### **AGGIORNAMENTI DEL FIRMWARE**

Interrompere un aggiornamento del firmware in corso può causare danni gravissimi e irreparabili al vostro equipaggiamento! Durante l'aggiornamento del firmware, quindi, si dovranno osservare scrupolosamente le seguenti avvertenze:

- Non spegnere la fotocamera!
- Non rimuovere la scheda di memoria!
- Non rimuovere la batteria!
- Non smontare l'obiettivo!

#### Avvertenze

- Se la batteria non è sufficientemente carica, compare un messaggio di avviso. In questo caso, ricaricare prima la batteria, quindi, ripetere la procedura descritta sopra.
- Nel sottomenu Informazioni fotocamera sono disponibili ulteriori contrassegni o numeri di approvazione specifici per dispositivo e paese.

### **PREPARATIVI**

- ▸ Caricare completamente la batteria e inserirla correttamente
- ▸ Eliminare dalla scheda di memoria qualsiasi eventuale file di firmware presente
	- Si consiglia di salvare tutte le immagini presenti sulla scheda di memoria e di formattarle successivamente nella fotocamera. (Attenzione: perdita dei dati! Durante la formattazione della scheda di memoria, tutti i dati salvati sulla scheda saranno cancellati.)
	- Per precauzione, si dovrebbero salvare anche i file presenti nella memoria interna.
- ▸ Scaricare la versione di firmware più aggiornata
- ▸ Salvare sulla scheda di memoria
	- Il file del firmware deve essere salvato nel livello superiore della scheda di memoria (non in una sottodirectory).
- ▸ Inserire la scheda di memoria nella fotocamera
- ▸ Accendere la fotocamera

#### **AGGIORNAMENTO DEL FIRMWARE DELLA FOTOCAMERA**

- ▸ Effettuare i preparativi
- ▶ Nel menu principale, selezionare **Informazioni** fotocamera
- ▶ Selezionare Versione firmware fotocamera
- ▸ Selezionare  Aggiornamento del firmware
	- Compare un prompt con le informazioni circa l'aggiornamento.
- ▸ Controllare le informazioni di versioning
- ▸  Selezionare  Sì
	- Compare il prompt  Vuoi salvare i profili sulla scheda SD? .
- ► Selezionare **Sì**/**No** 
	- L'aggiornamento si avvia automaticamente.
	- Durante l'operazione, il LED di stato inferiore lampeggia.
	- Terminata con successo l'operazione, compare il messaggio corrispondente e la fotocamera si riavvia.

#### Avvertenza

• Dopo il riavvio occorre reimpostare data e ora nonché la lingua. Compaiono i prompt corrispondenti.

#### Attenzione

Dopo l'aggiornamento e prima di riavviare la fotocamera è necessario rimuovere la scheda SD dalla fotocamera. Prima di reinserirla nella fotocamera, la scheda SD dovrà essere debitamente formattata tramite il computer.